## **Atos QLM Fast-Start**

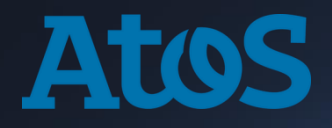

# **Advance tools**

2021/12/03

**Gaëtan Rubez** Quantum Computing Expert for the CEPP **gaetan.rubez@atos.net**

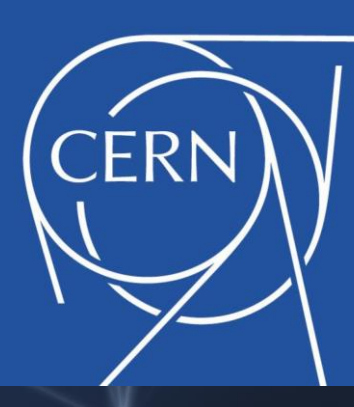

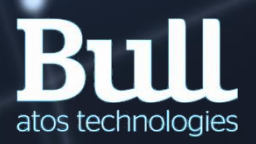

Trusted partner for your Digital Journey

# Lecture: OptimizerS

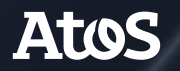

Trusted partner for your Digital Journey

## **Some context**

- ▶ In order to increase the **fidelity** of outputs of a quantum circuit, some considerations need to be taken into account:
	- Quantum circuits are implemented by real quantum processors with **physical limitations**. These limitations may include a specific, fixed chip topology, or the existence of a preferred set of quantum gates

– Given a quantum circuit, in general it **is NP-hard to find the shortest** equivalent circuit. Circuit length is specially important for NISQ processors. This problem can approximately solved by using heuristic optimisers

# **Optimizers**

▶ We will discuss 3 kinds of circuit optimizer:

- **NNizer**: Taking as input a quantum circuit and a restricted connectivity graph, it recasts the circuit taking into account the processor topology
- **PBO**: It allows to find specific patterns in a circuit and replace them by an equivalent user-defined gate. This can be useful when some gates can be implemented natively faster (or at higher fidelities) than others in a given architecture
- **GraphOpt**: It takes a circuit as input and tries to find a shorter equivalent circuit by performing a local search in the space of unitaries

# **Optimizers**

▶ We will discuss 3 kinds of circuit optimizer:

- **NNizer**: Taking as input a quantum circuit and a restricted connectivity graph, it recasts the circuit taking into account the processor topology
- **PBO**: It allows to find specific patterns in a circuit and replace them by an equivalent user-defined gate. This can be useful when some gates can be implemented natively faster (or at higher fidelities) than others in a given architecture
- **GraphOpt**: It takes a circuit as input and tries to find a shorter equivalent circuit by performing a local search in the space of unitaries

# **Quantum Circuits Topology Optimizer**

General description

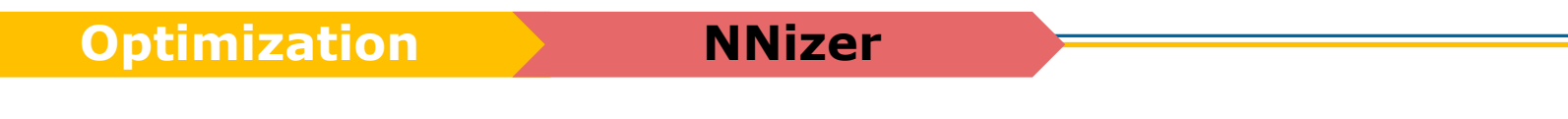

- Depending on the hardware implementation of the qubits, topology constraints for **N**earest **N**eighbors may apply
- ▶ The NNIZER can be provided with any constraint described by the user. It can then observe the input circuit and perform the necessary changes to allow the run using the given constraints

6

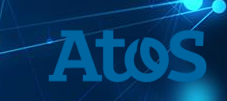

# **Quantum Circuits Topology Optimizer**

NNizer workflow

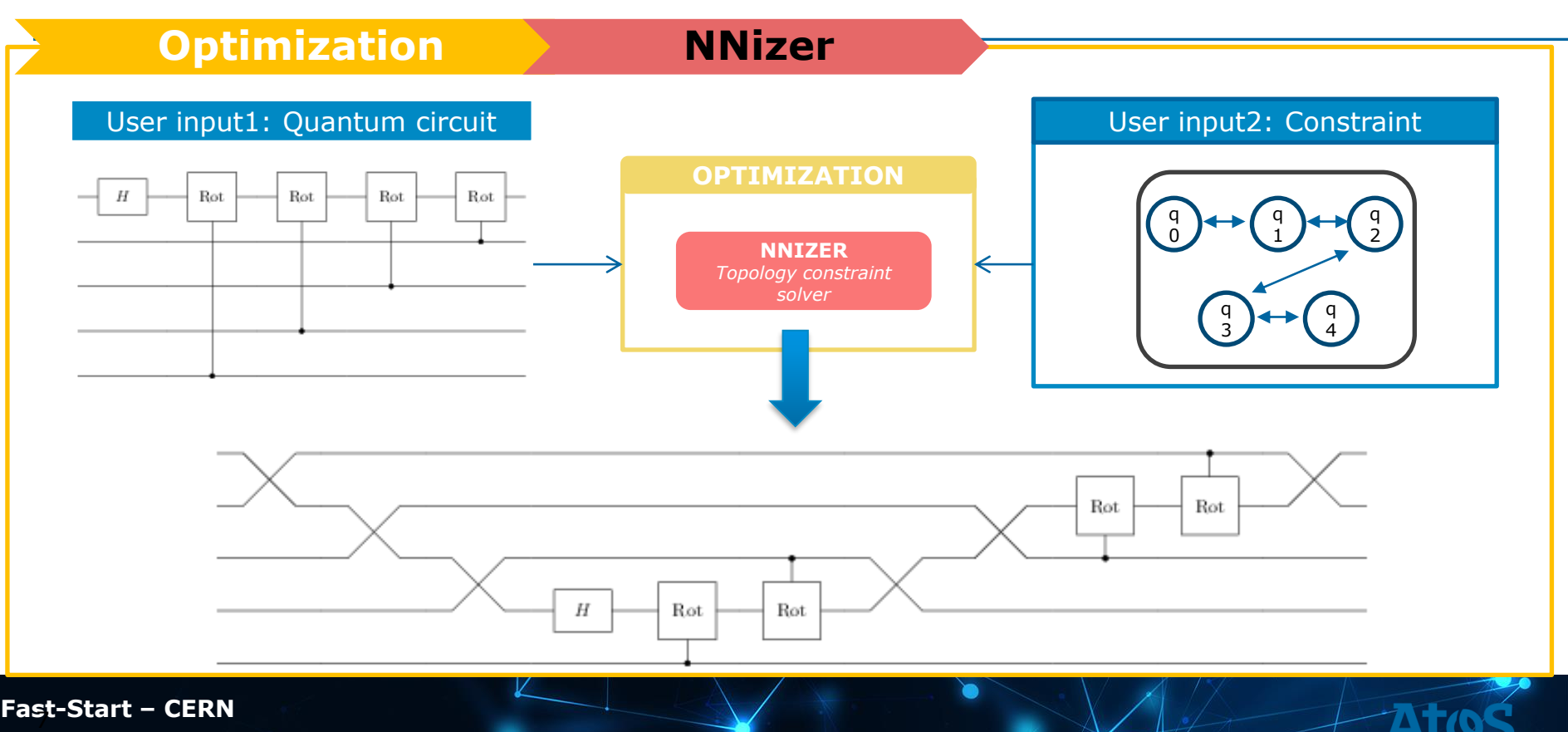

### Topology & HardwareSpecs

**from qat.core import Topology**

My\_topology=Topology()

for i, j in [(0, 1), (1, 2), (2, 3),(3, 4)]: my\_topology.add\_edge(i, j)

**from qat.core import HardwareSpecs**

My\_hardware = HardwareSpecs(nbqbits=5, topology=my\_topology)

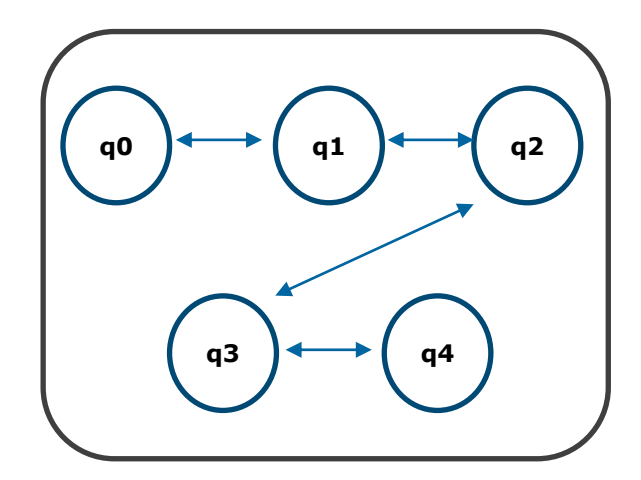

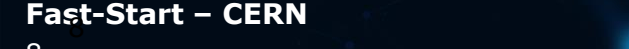

Topology & HardwareSpecs

▶ Another way:

**from qat.core import Topology, TopologyType, HardwareSpecs**

My\_hardware = HardwareSpecs(nbqbits=5, topology=Topology(type=TopologyType.LNN))

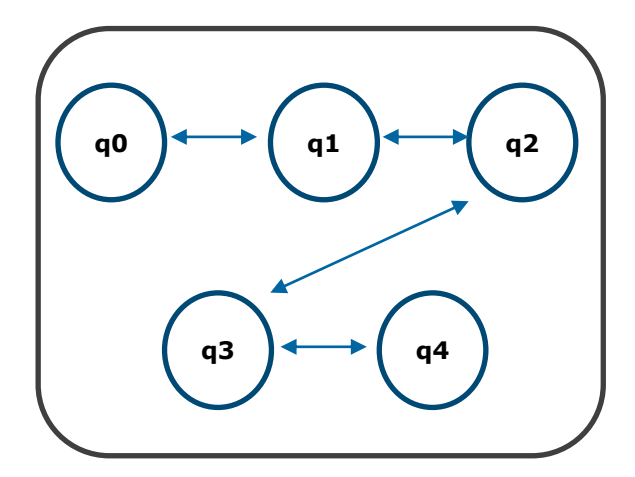

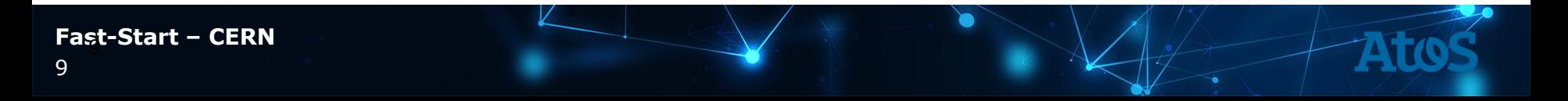

### QuameleonPlugin

**from qat.core import QuameleonPlugin from qat.qpus import LinAlg**

qpu = QuameleonPlugin(specs=My\_ hardware) | LinAlg()

- QuameleonPlugin adds contraints coming from the hardware specification created previously.
- Only compliant circuit will be executed with this stack.

### in the stack

```
from qat.core import QuameleonPlugin
from qat.qpus import LinAlg
```
qpu = QuameleonPlugin(specs=My\_ hardware) | LinAlg()

**from qat.plugins import Nnizer**

```
final stack = Nnizer() | qpu
```

```
result = final_stack.submit(job)
```
Adding the Nnizer plugin to the stack will solve the issue by modifying the circuit accordingly to the topology.

topology options

▶ Example of json file to be passed as argument

$$
\{ "edges": \{ "0": [1], "1": [0, 2], "2": [1, 3], "3": [2, 4], "4": [3] \}
$$

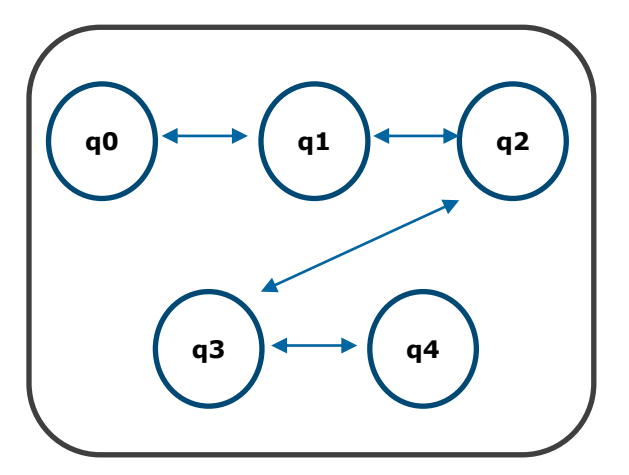

▶ Topology can be directional (i.e for CNOT)

topology options

- ▶ Few methods are implemented in **Nnize** to solve the swap insertion problem:
	- **atos**: based on a strict generalization of the algorithm described in An [Efficient Method to Convert](https://ieeexplore.ieee.org/document/4782917) Arbitrary Quantum Circuits to Ones on a Linear Nearest Neighbor Architecture by *Hirata and al.*
	- **sabre**: implementation of Tackling [the Qubit Mapping Problem](https://dl.acm.org/citation.cfm?id=3304023) for NISQ-Era Quantum Devices by *Gushu Li, Yufei Ding and Yuan Xie*
	- **bka**: implementation of [Efficient mapping of quantum circuits to the](https://ieeexplore.ieee.org/document/8342181)  IBM QX architectures by *Alwin Zulehner, Alexandru Paler and Robert Wille*
	- **pbn**: based on a strict generalization of the algorithm described in Synthesis [of quantum circuits for linear](https://link.springer.com/article/10.1007/s11128-010-0201-2) nearest neighbor architectures by *Mehdi Saeedi, Robert Wille and Rolf Drechsler*

### compile method

**from qat.plugins import Nnizer from qat.core import Batch**

```
nnizer = Nnizer(method="atos")
```

```
nnized_batch = nnizer.compile(Batch(jobs=[ansatz]),
               my hardware)
```
nnized\_ansatz\_circuit = nnized\_batch.jobs[0].circuit

```
#Number of gates in the circuit
len(nnized_ansatz_circuit.ops)
```

```
#List of the qubits
nnized_batch.jobs[0].qubits
```
# **Optimizers**

#### ▶ We will discuss 3 kinds of circuit optimizer:

- **NNizer**: Taking as input a quantum circuit and a restricted connectivity graph, it recasts the circuit taking into account the processor topology
- **PBO**: It allows to find specific patterns in a circuit and replace them by an equivalent user-defined pattern. This can be useful when some gates can be implemented natively faster (or at higher fidelities) than others in a given architecture
- **GraphOpt**: It takes a circuit as input and tries to find a shorter equivalent circuit by performing a local search in the space of unitaries

### To re-write gates

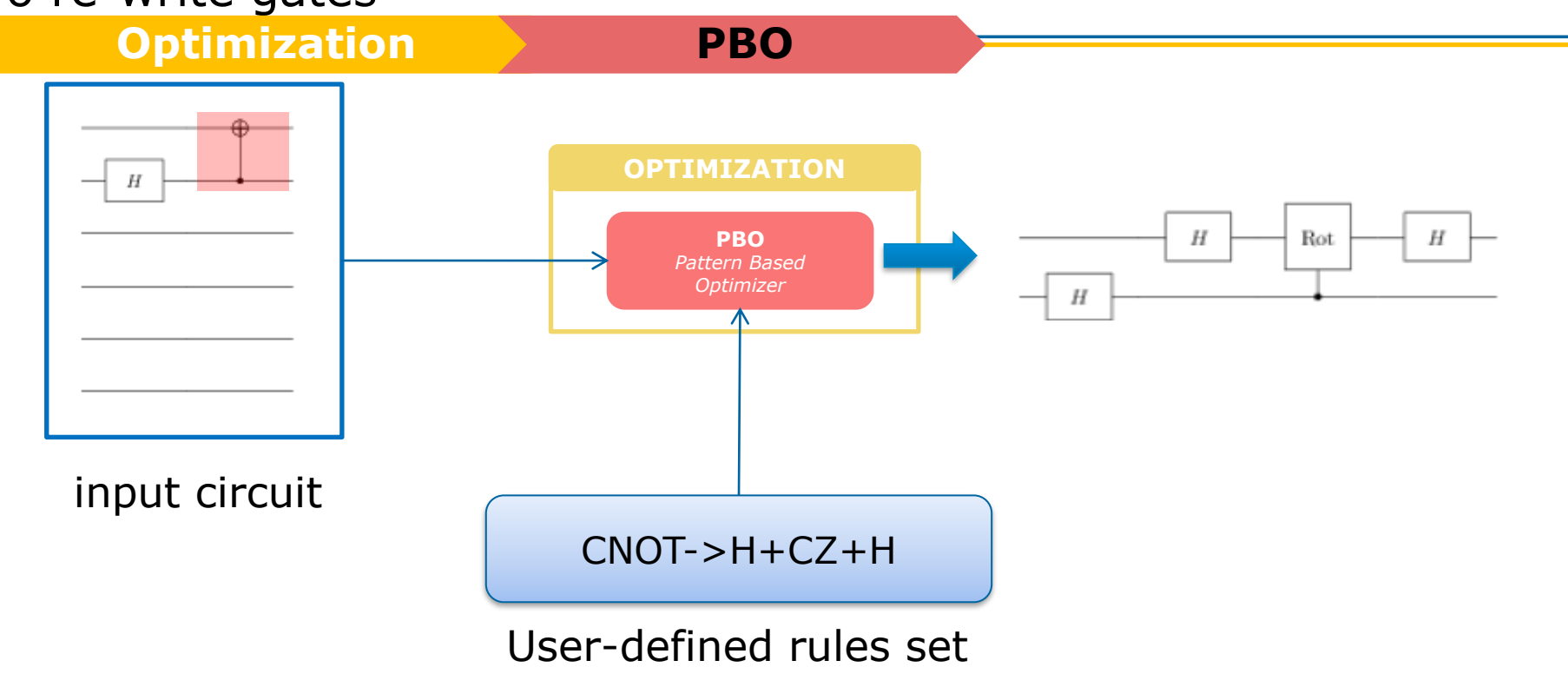

### To detect redundant computation

**Optimization PBO**

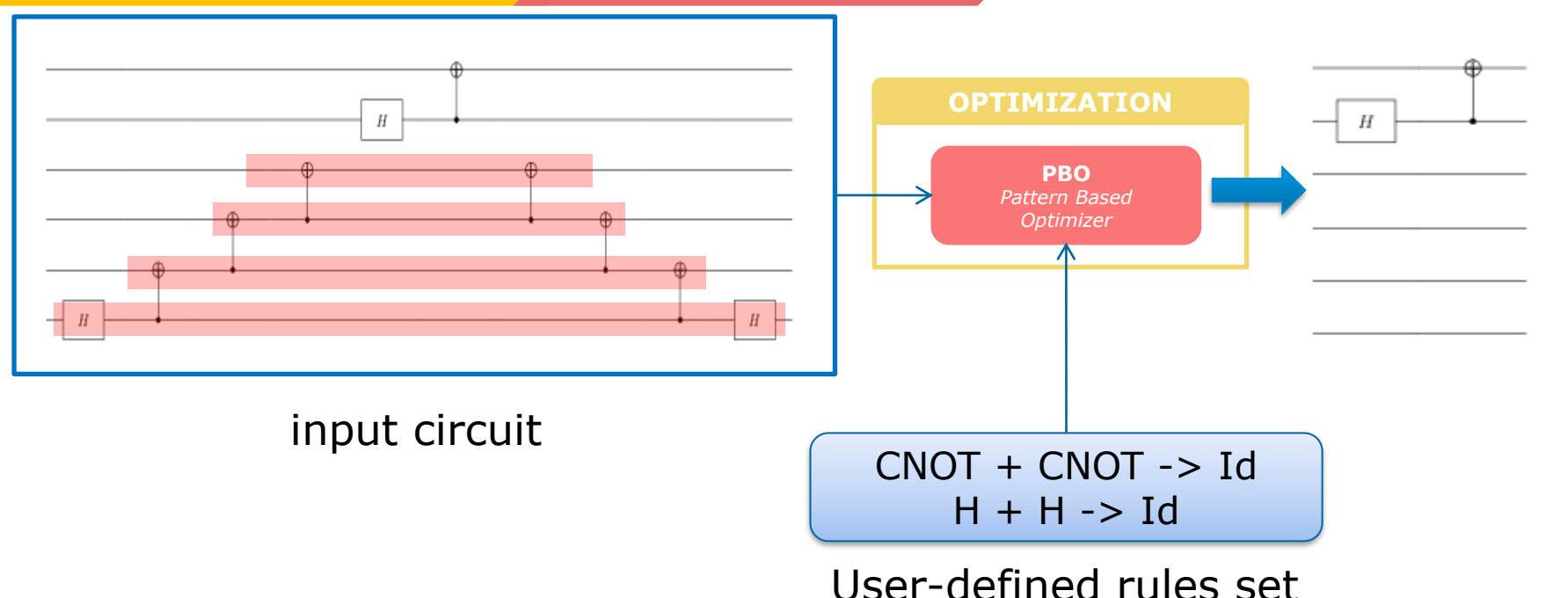

### Example

```
from qat.lang.AQASM import Program, H, X
```

```
# Define initial circuit (X - H - H circuit)
prog = Program()
qubit = prog.addoc(1)prog.apply(X, qubit)
prog.apply(H, qubit)
prog.apply(H, qubit)
circ = prog.to circ()
%qatdisplay circ
```
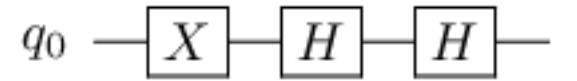

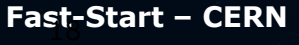

### Example

**from qat.pbo import GraphCircuit**

**# Create a graph object and load circuit** graph = GraphCircuit() graph.load\_circuit(circ)

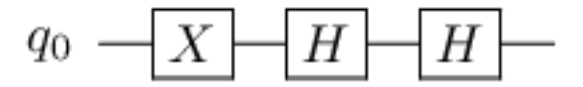

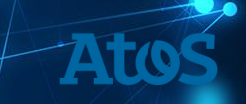

### Example

**from qat.pbo import GraphCircuit # Create a graph object and load circuit** graph = GraphCircuit() graph.load\_circuit(circ) **# Define two patterns**

left\_pattern = [("H", [0]), ("H", [0])] right\_pattern = []

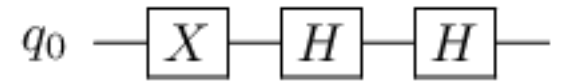

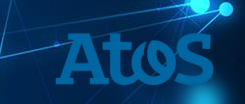

### Example

#### **from qat.pbo import GraphCircuit**

**# Create a graph object and load circuit** graph = GraphCircuit() graph.load\_circuit(circ)

**# Define two patterns** left\_pattern = [("H", [0]), ("H", [0])] right\_pattern = []

**# Replace left\_pattern by right\_pattern** graph.replace\_pattern(left\_pattern, right\_pattern)

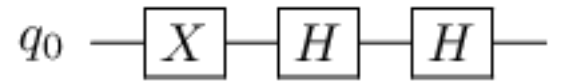

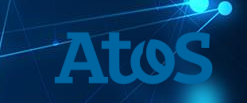

### Example

#### **from qat.pbo import GraphCircuit**

**# Create a graph object and load circuit** graph = GraphCircuit() graph.load\_circuit(circ)

**# Define two patterns** left\_pattern =  $[('H", [0]), ('H", [0]])$ right\_pattern = []

**# Replace left\_pattern by right\_pattern** graph.replace\_pattern(left\_pattern, right\_pattern)

```
while graph.replace_pattern(left_pattern, right_pattern):
  continue
```
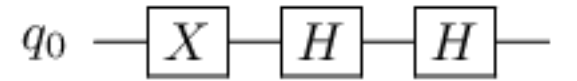

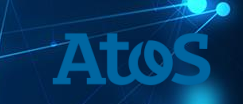

### Example

#### **from qat.pbo import GraphCircuit**

**# Create a graph object and load circuit** graph = GraphCircuit() graph.load\_circuit(circ)

**# Define two patterns** left pattern =  $[("H", [0]), ("H", [0]])$ right\_pattern = []

**# Replace left\_pattern by right\_pattern** graph.replace\_pattern(left\_pattern, right\_pattern)

```
while graph.replace_pattern(left_pattern, right_pattern):
  continue
```
**# Get the optimized circuit** optimized\_circ = graph.to\_circ()

$$
q_0 - X - H - H -
$$

$$
q_0 - \boxed{X}
$$

### Abstract gates

**# graph.to\_circ() won't work since "HZ" gate is not known**

**from qat.lang.AQASM import AbstractGate graph.add\_abstract\_gate(AbstractGate("HZ", [], 1))**

**# graph.to\_circ() is now working** optimized  $circ = graph.to$  circ()

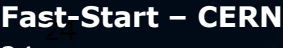

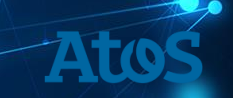

# **Optimizers**

#### ▶ We will discuss 3 kinds of circuit optimizer:

- **NNizer**: Taking as input a quantum circuit and a restricted connectivity graph, it recasts the circuit taking into account the processor topology
- **PBO**: It allows to find specific patterns in a circuit and replace them by an equivalent user-defined gate. This can be useful when some gates can be implemented natively faster (or at higher fidelities) than others in a given architecture
- **GraphOpt**: It takes a circuit as input and tries to find a shorter equivalent circuit by performing a local search in the space of unitaries

### **GraphOpt** Description

- ▶ The main goal of GraphOpt reduce the total number of gates among
	- H, CNOT, X
	- Rz/Ph

These gates represent a set typically available in real quantum hardware implementations.

- ▶ A preprocessing step has been included in our implementation that splits CPh, CRz and Toffoli gates into subcircuit in the adequate gate set.
- $\blacktriangleright$  It is inspired by the result:

**Quantum Physics** 

Automated optimization of large quantum circuits with continuous parameters

Yunseong Nam, Neil J. Ross, Yuan Su, Andrew M. Childs, Dmitri Maslov

(Submitted on 19 Oct 2017 (v1), last revised 1 Jun 2018 (this version, v2))

To optimize circuits

**Optimization GraphOpt** 

### input circuit

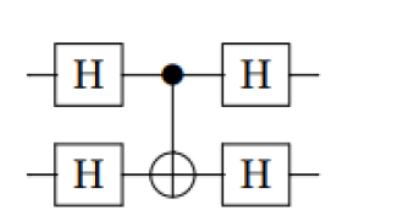

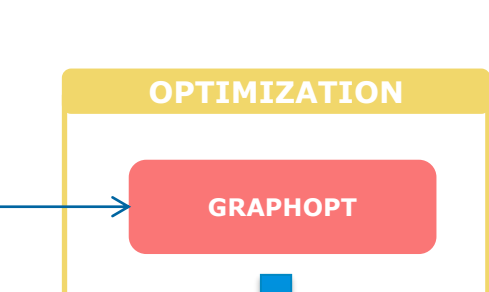

▶ First step: expand the circuit using only the set of gates. This leads to an increase of the number of gates

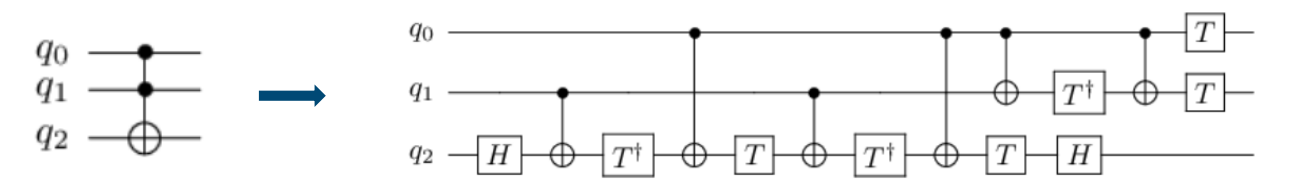

▶ **Second step:** optimize the circuit to reduce the number of gate after expansion

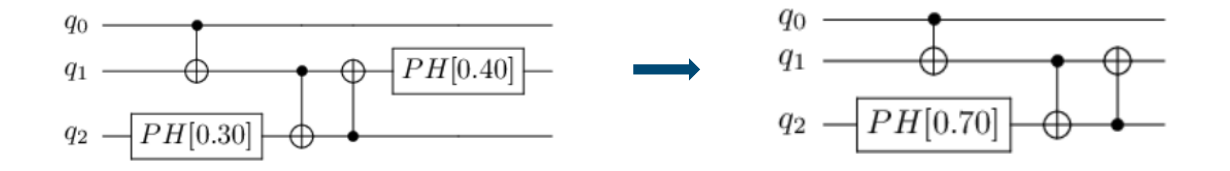

#### **Fraction of supressed gates while optimizing Adder (sum of 2 qubits register)**

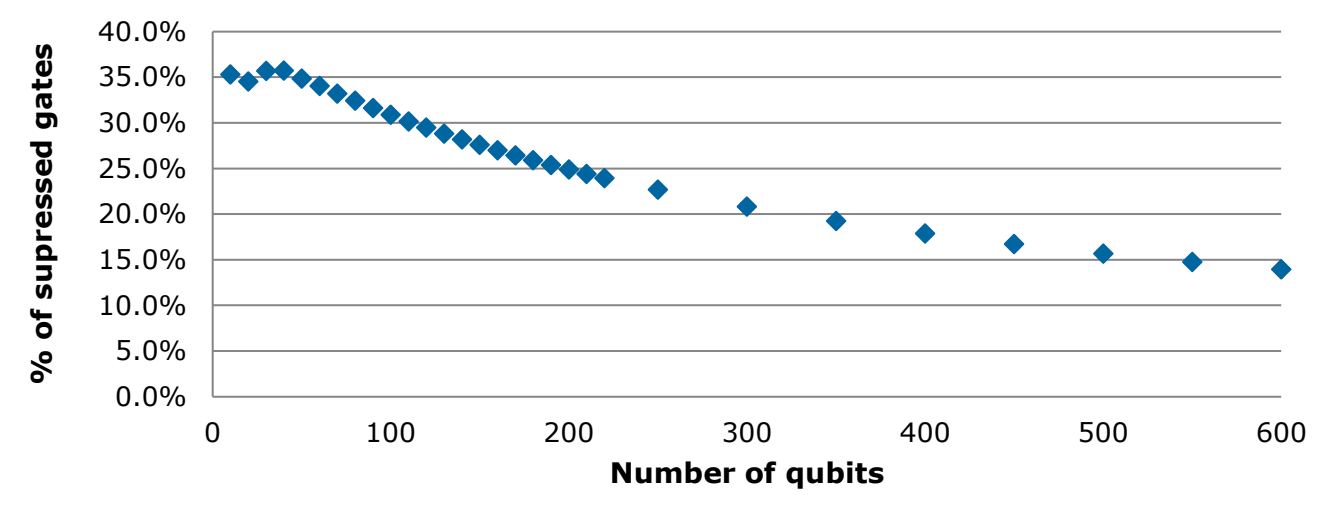

 $\blacktriangleright$  More than 30% of supressed gates for # qubits  $\lt$  100 ! (after expansion)

**from qat.plugins import Graphopt # from qat.graphopt import Graphopt # Equivalently**

```
my_stack = Graphopt() | LinAlg()
```
my\_stack.submit(job)

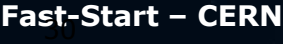

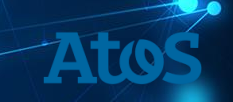

**from qat.plugins import Graphopt # from qat.graphopt import Graphopt # Equivalently**

```
my_stack = Graphopt() | LinAlg()
```
my\_stack.submit(job)

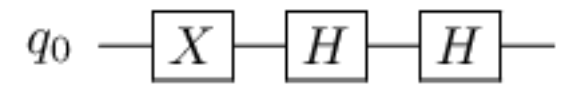

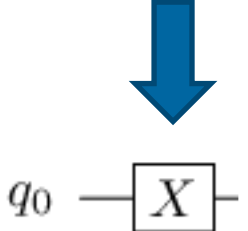

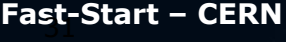

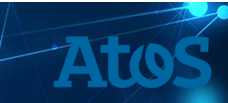

# Hands-on 8: Optimizers

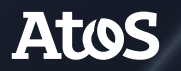

Trusted partner for your Digital Journey

# **Hands-on 8: Optimizers**

▶ Log on the QLM

▶ Go to Hands-on 8 directory :

### <http://127.0.0.1:8888/tree/notebooks/Hands-on8>

▶ Open and complete the notebook *Optimising-QAOA.ipynb*

# Lecture: Noisy Simulation

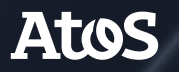

Trusted partner for your Digital Journey

### **The Problem of Noise** How Quantum and Classical Fluctuations affect QC

- ▶ Most quantum algorithms can be implemented by circuits consisting on a fixed sequence of gates.
- ▶ Noise can be thought of as introducing **random gates** in a particular circuit. The nature of these gates depends on the source of noise.
	- The quantum advantage gets slightly modified if noise is very small, but can be destroyed if noise is too large or if circuits are too long. Information about this will be contained in the **hardware specifications**.
- ▶ The way to fight noise is to implement **quantum error correction**. This is out of reach for NISQ processors. In this case, postprocessing techniques may be used to undo the effects of noise for a particular task.

### **The Problem of Noise** On the QLM

- ▶ A discrete description of the temporal evolution of **a noisy circuit.**
- Starting from a perfect quantum circuit, we build a noisy quantum circuit:
	- By specifying the meaning of gates
	- By potentially adding new operations that describe the effect of noise (for e.g. the effect of noise during "idling" periods).
- ▶ The resulting circuit is made up of "boxes", each of which describes an action on the density matrix of the qubits

### **Noisy Circuit Generation** From Noiseless to Noisy Circuits

Using a clean circuit and a hardware specification, the Atos QLM generates a noisy circuit object:

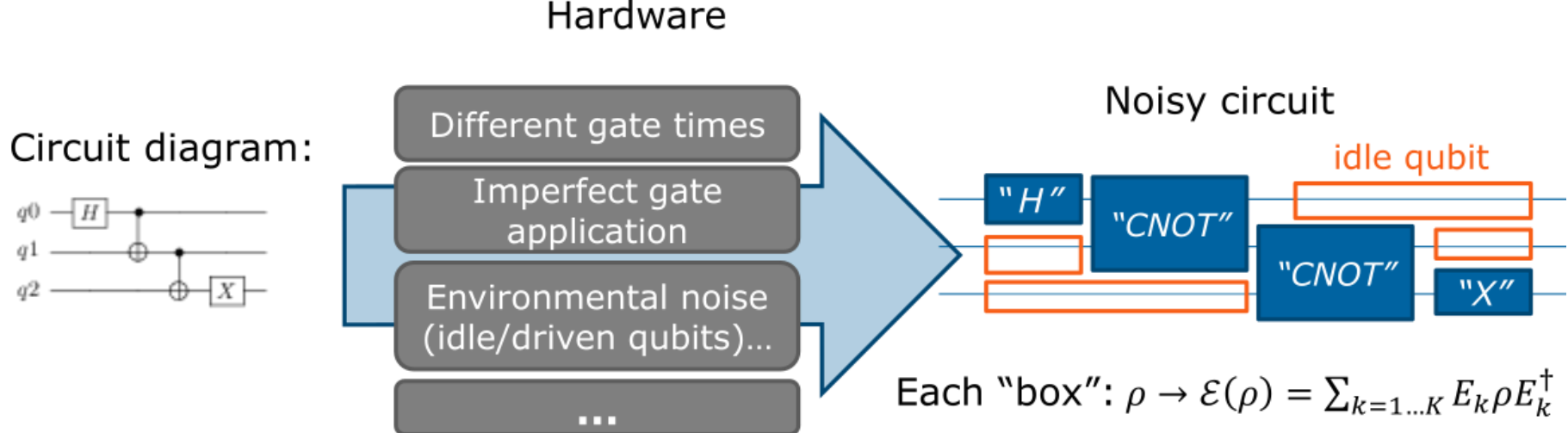

#### Hardware

### **Noisy quantum simulation Overview**

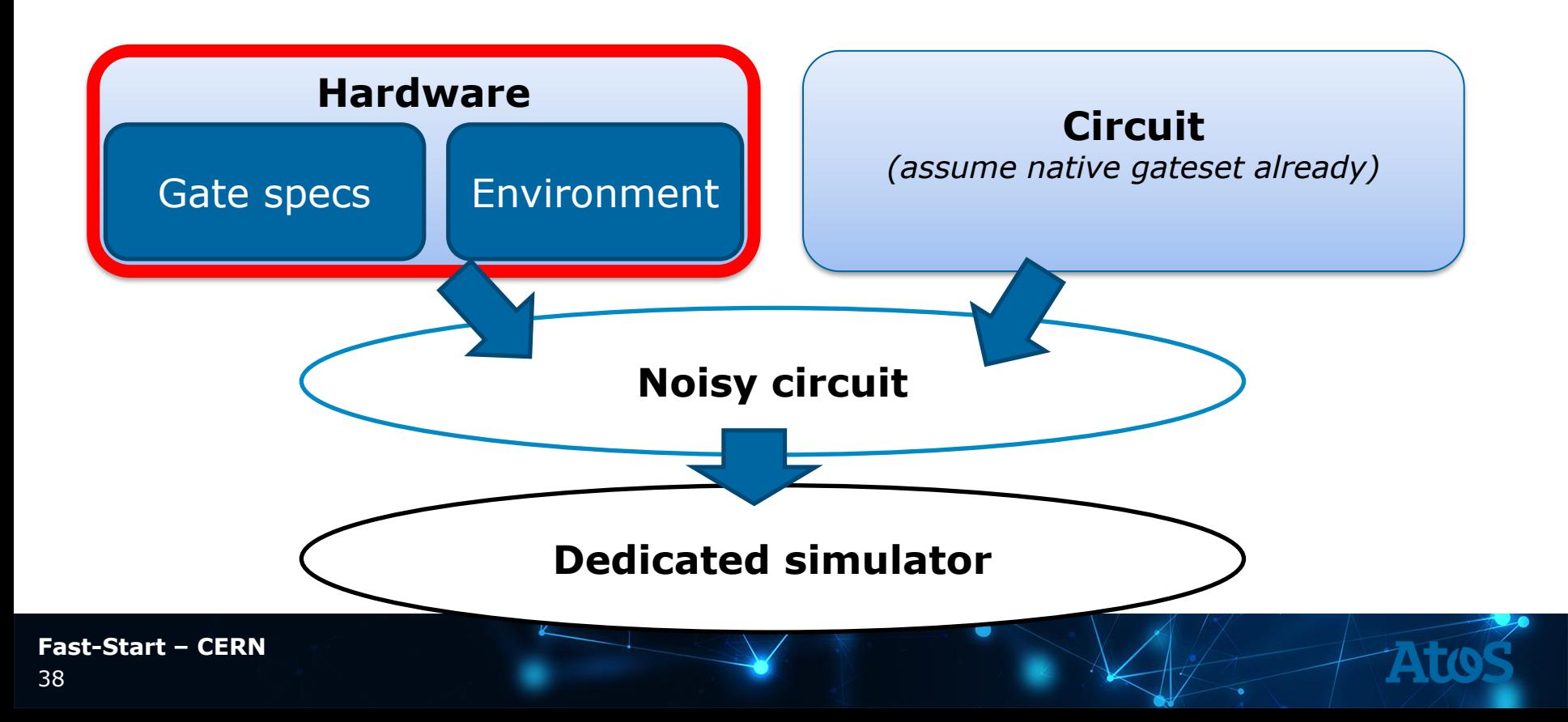

## **Noise models**

- ▶ The notion of **"noise model"** refers to the action of the gates and the environment on the qubits' density matrix ρ.
- ▶ There are several ways to describe such **noise models**.
- ▶ The only common property is that they represent a **linear map**.
- ▶ They sometimes come with extra properties such as **trace preservation (TP) and complete positivity (CP).**
- ▶ When these two properties are fulfilled, one can speak of **CPTP maps**, or **quantum channels**.

### **QuantumChannelKraus** Example

```
import numpy as np
from qat.quops import QuantumChannelKraus
H mat = np.array([[1, 1], [1, -1]])/np.sqrt(2)
p = 0.2noisy_H = QuantumChannelKraus(
            kraus operators=[np.sqrt(1-p)*H_mat,
            np.sqrt(p)*np.identity(2)],
            name="noisy identity")
```
You can define Quantum Channel with a Kraus representation.

In that example, roughly speaking: *80% of the time the Hadamard gate will be applied correctly.*

*20% of the time nothing will be applied.*

### **Mathematical Description of Noisy Channels** Kraus Representation

**Generic mathematical description for quantum processes (imperfect gates, environmental noise…)** completely positive, trace-preserving maps:

$$
\mathcal{E}(\rho) = \sum_{k=1\ldots K} E_k \rho E_k^{\dagger}
$$

with  $\rho$ : density matrix  $E_k$ : Kraus operators, with property:  $\sum_k E_k^\dagger\, E_k = 1$ 

"Ideal" gate: special case  $K = 1$ ,  $E_1 = U$  unitary matrix Pure state: special case  $\rho = |\psi\rangle\langle\psi|$ 

### **Mathematical Description of Noisy Channels** Kraus Representation

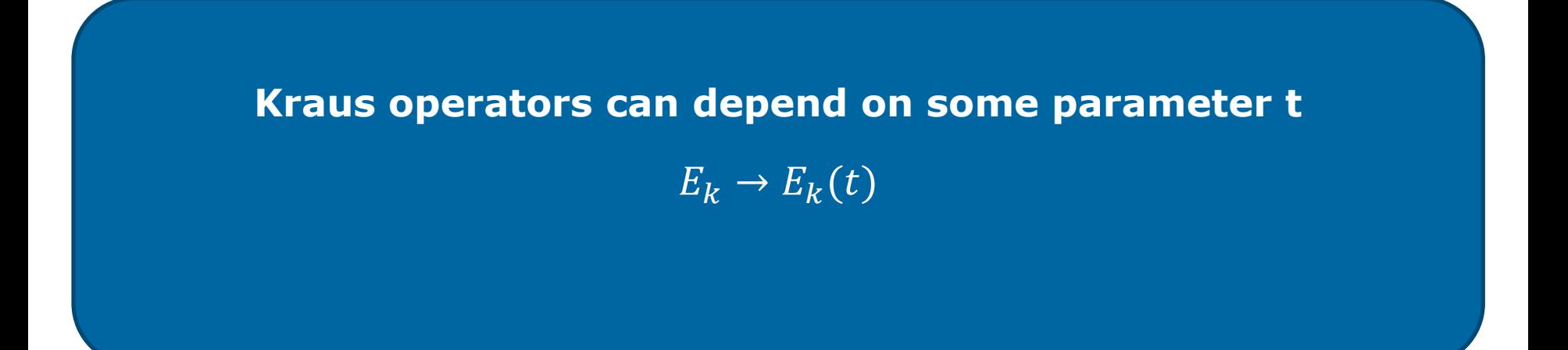

Use case: modelling idle noise since the idle times of a qubit can vary during the circuit execution.

### **Some Noise Models** Noise depends on architecture

Noise models depend on the nature of the physical architecture. Some factors to take into account are the **temperature** of operation, the **lifetime** of qubits and the **quality** of applied gates. Classical noise can be modeled as bit-flips, ie. apply the Pauli X operator with a probability p:

$$
\rho = |\psi\rangle\langle\psi| \longrightarrow \mathcal{E}_{classical}(\rho) = (1 - p)\rho + pX\rho X
$$

```
import numpy as np
from gat.guops import OuantumChannelKraus
Pauli X = np.array([0.1.1, 1.0.1])
my channel = QuantumChannelKraus(kraus operators=[np.sqrt(0.75)*np.identity(2),np.sqrt(0.25)*Pauli X].name="classical channel")
```
- ▶ Typical Quantum Noise Channels include:
	- **Amplitude Damping**: This arises when qubits loose their energy to the environment
	- **Phase Damping**: This is due to quantum processes which do not imply energy transfer

### **Noisy Circuit Generation Structure**

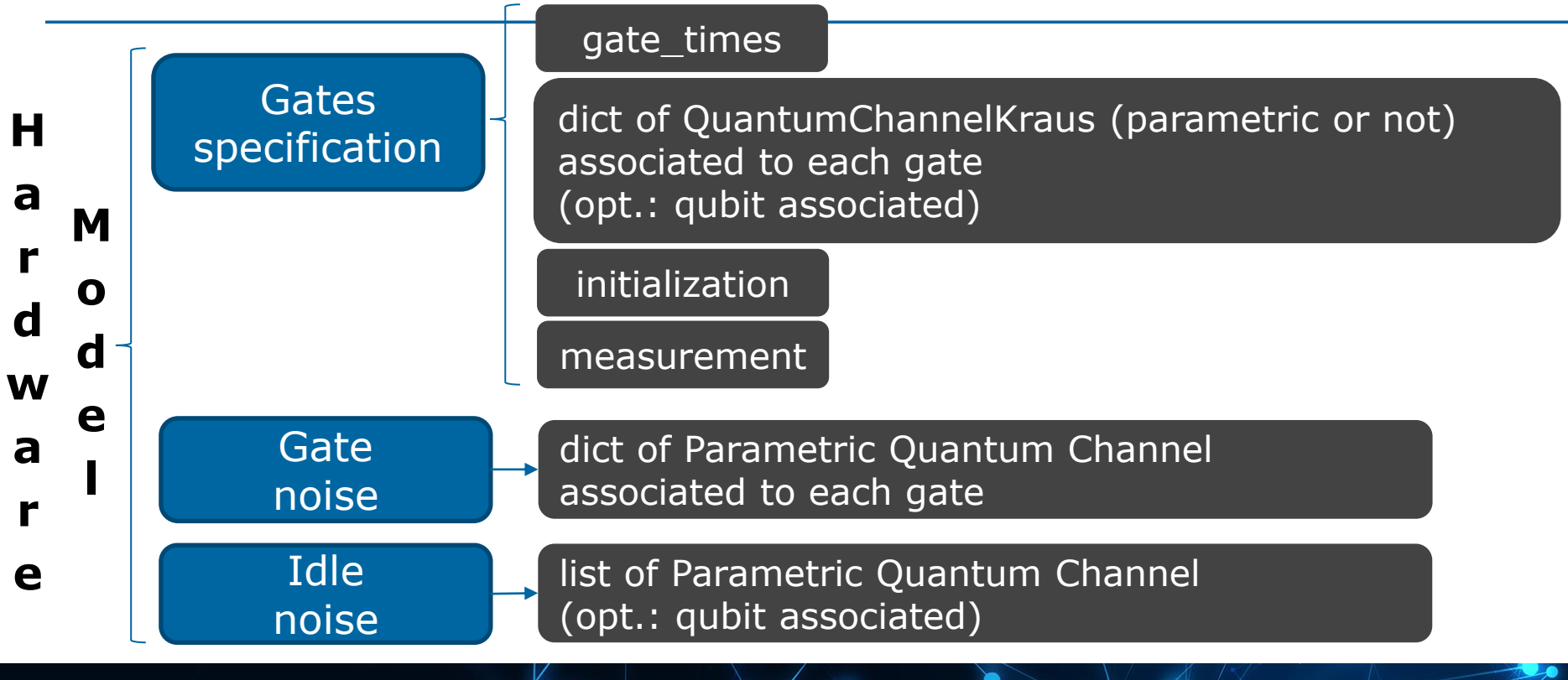

### **Noisy quantum simulation Overview**

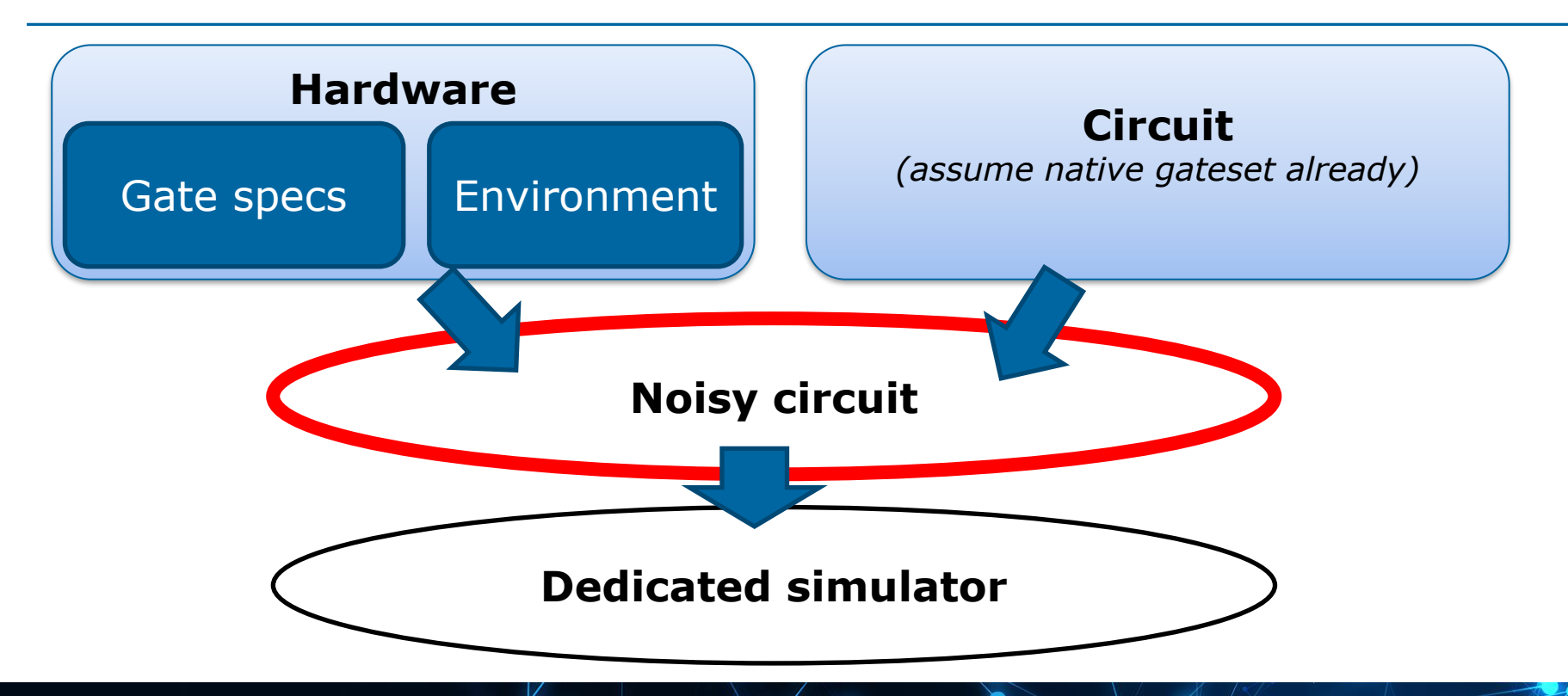

### **Noisy Circuit Generation** Example: Gates

▶ The definition of gates consists of the specification of (i) **duration** and (ii) **Kraus operators**:

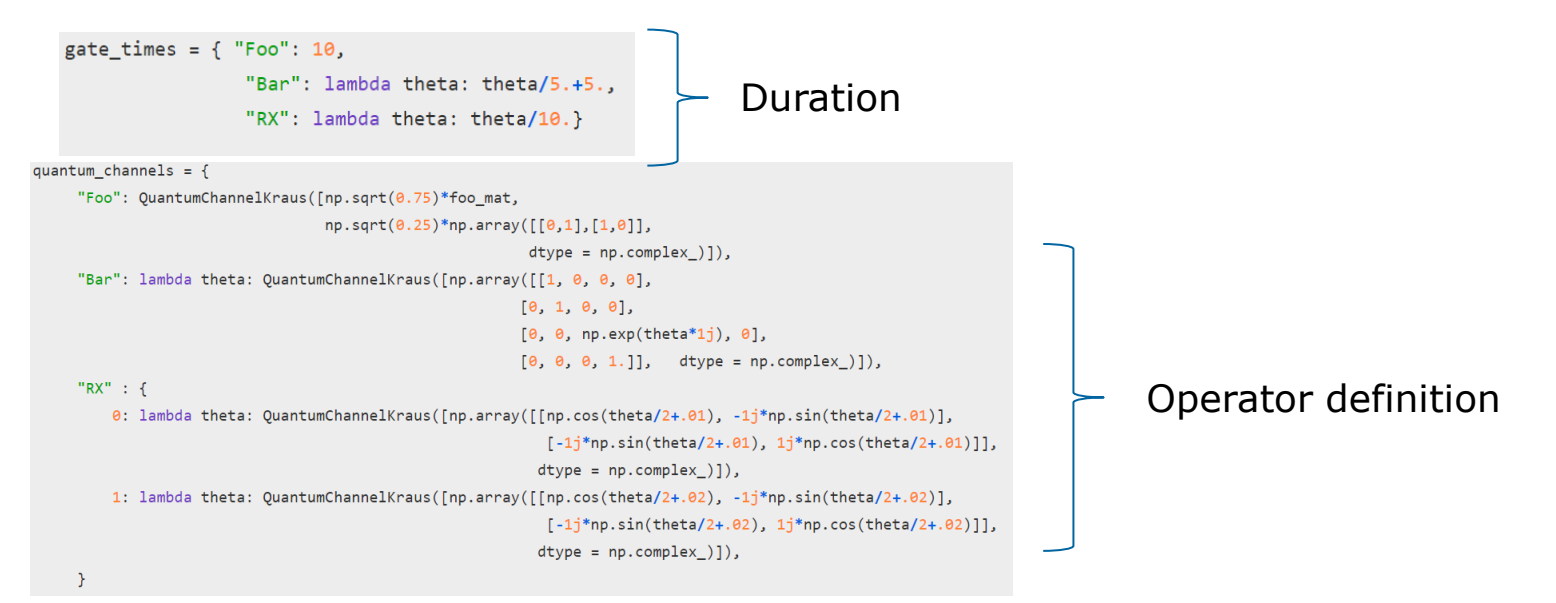

gates\_spec = GatesSpecification(gate\_times, quantum\_channels=quantum\_channels)

46

### **Noisy Circuit Generation** Example: Environment Modeling

▶ An environment model consists of a user-defined **noise for gates** (in this example it is obviated) and **environment** (applied to qubits when idle)

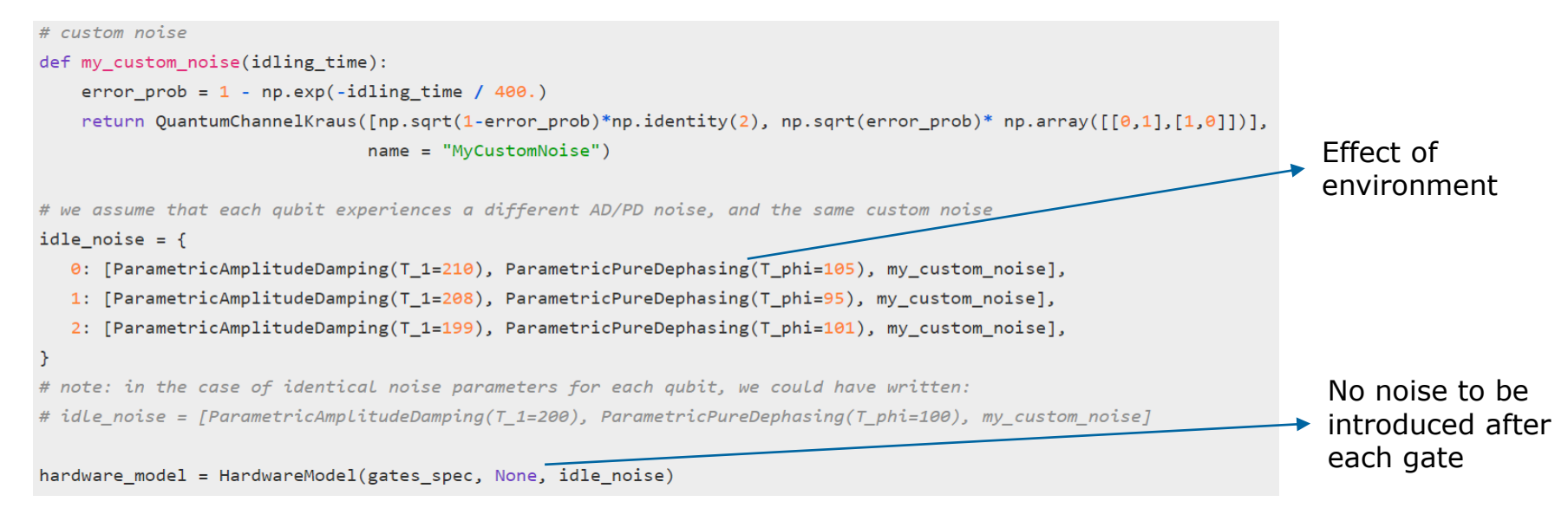

### **Noisy quantum simulation Overview**

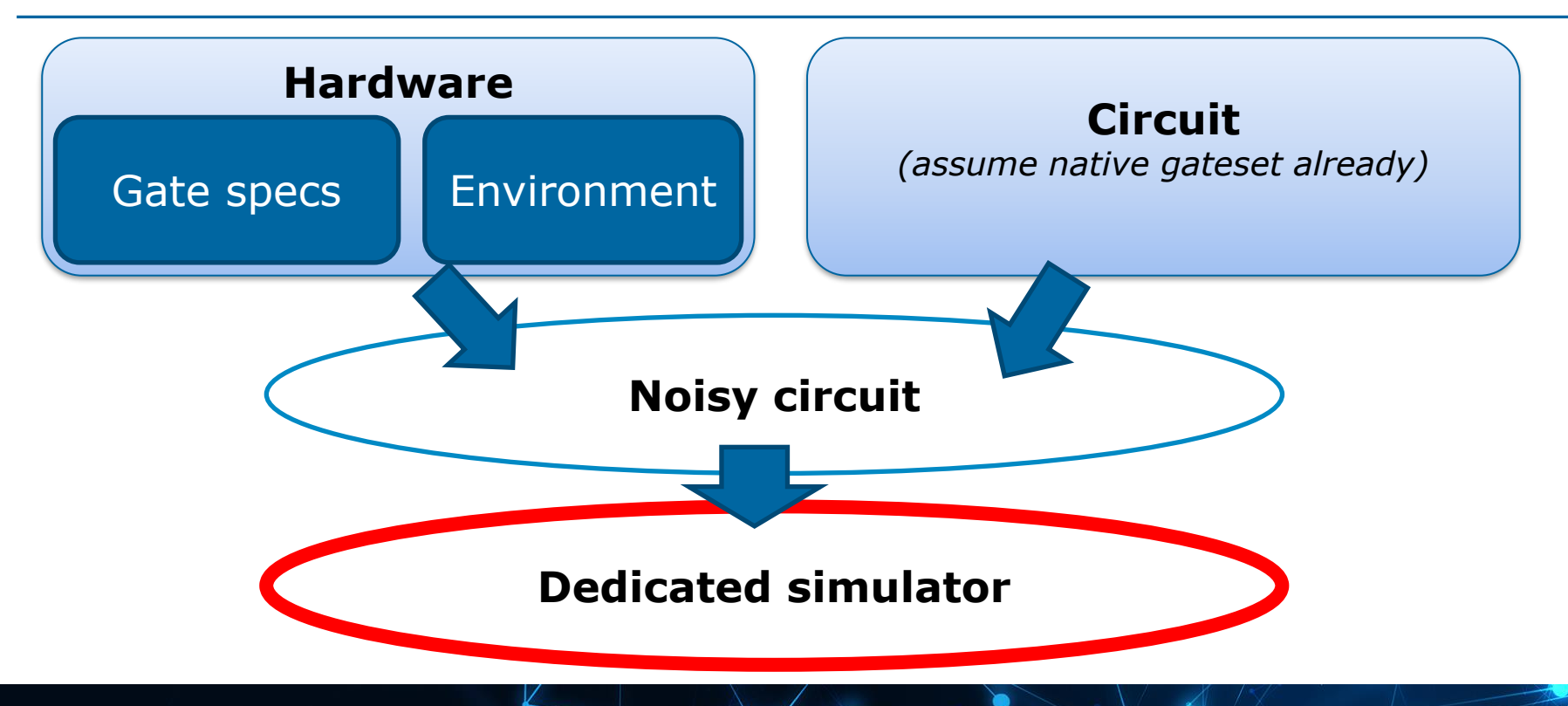

### **Noisy Circuit Simulators** Two Approaches for Noisy Circuit Simulation

Deterministic simulation of the matrix evolution

$$
\mathcal{E}(\boldsymbol{\rho}) = \sum_{k_M} \left( E_{k_M}^{(M)} \dots \left( \sum_{k_1} E_{k_1}^{(1)} \boldsymbol{\rho} E_{k_1}^{(1) \dagger} \right) \dots E_{k_M}^{(M) \dagger} \right)
$$

- **Advantages**: returns the full density matrix after evolution
- **Drawbacks:** resource-intensive. Subject to discretization error
- **Stochastic sampling of trajectories**

$$
\mathcal{E}(\rho = |\psi_0\rangle\langle\psi_0|) = \sum_{k_1..k_M} E_{k_M}^{(M)} ... E_{k_1}^{(1)} |\psi_0\rangle\langle\psi_0| E_{k_1}^{(1)\dagger} ... E_{k_M}^{(M)\dagger}
$$

- **Advantages**: less resource consuming. Not subject to discretization error
- **Drawbacks**: provides estimates of the expectation values. Storage exponential on number of trajectories

### **Noisy Circuit Simulators** Example

import gat.noisy, gat.linalg

# We define a first noisy quantum processor with this hardware model, # and a deterministic method to simulate the computation of the circuit

noisy qpu 1 = NoisyQProc(hardware model = hardware model, sim method = "deterministic")

# We define a second noisy quantum processor with the same hardware model, # but this time with a stochastic method to simulate the computation of the circuit

 $noisy$  qpu 2 =  $NoisyQProc(hardware model = hardware model)$ 

sim\_method="stochastic",-

backend simulator=qat.linalg.LinAlg(),

n\_samples=10000)

a noisy qpu is a pair of (hardware model, simulator method)

2 types of noisy simulators

the task can then be executed as usual

### **Noisy Circuit Simulators** Summing Up

- ▶ Density matrix simulation is a costly **deterministic** method. It is limited to few qubits.
- ▶ To reach large number of qubits: Monte-Carlo methods i.e **stochastic** sampling:
	- number of samples (hence accuracy) is defined by user
	- The error corresponds to the error bar on the probability, evolving like 1/sqrt(nb\_samples)
	- You can also specify the backend simulator (linalg, MPS, Feynman)

▶ Note that contrary to ideal circuit simulators, we do not have access to the quantum amplitudes, but merely the probabilities.

# Hands-on 9: QAOA no is y similitation

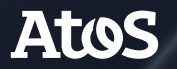

Trusted partner for your Digital Journey

# **Hands-on 9: noisy simulation**

▶ Log on the QLM

▶ Go to Hands-on 9 directory :

### <http://127.0.0.1:8888/tree/notebooks/Hands-on9>

▶ Open and complete the notebook *Noisy-QAOA.ipynb*

**Fast-Start – CERN**

53

# Lecture: Simulators

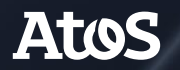

Trusted partner for your Digital Journey

### **Quantum Circuits Simulation** Linalg

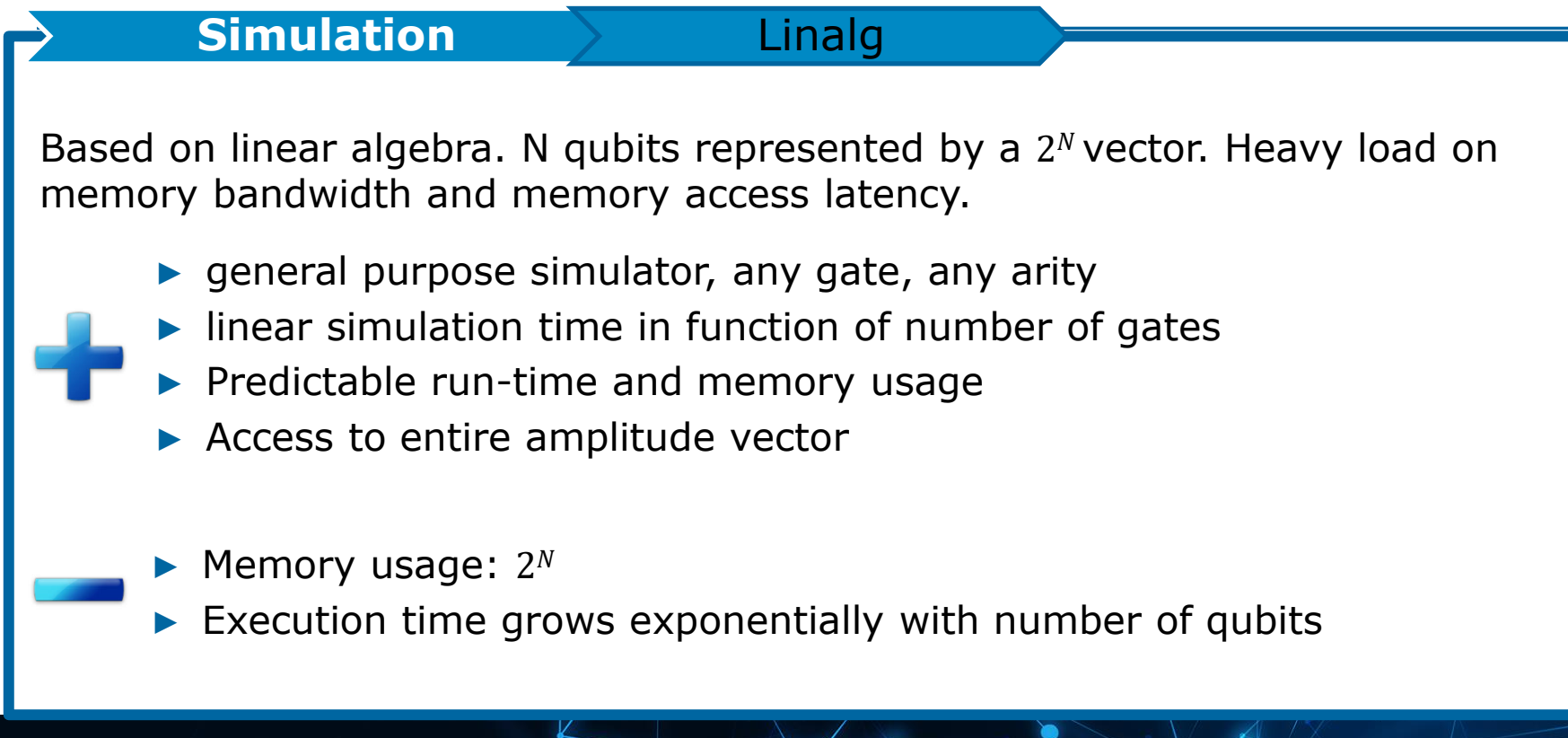

# **Quantum Circuits Simulation**

Feynman

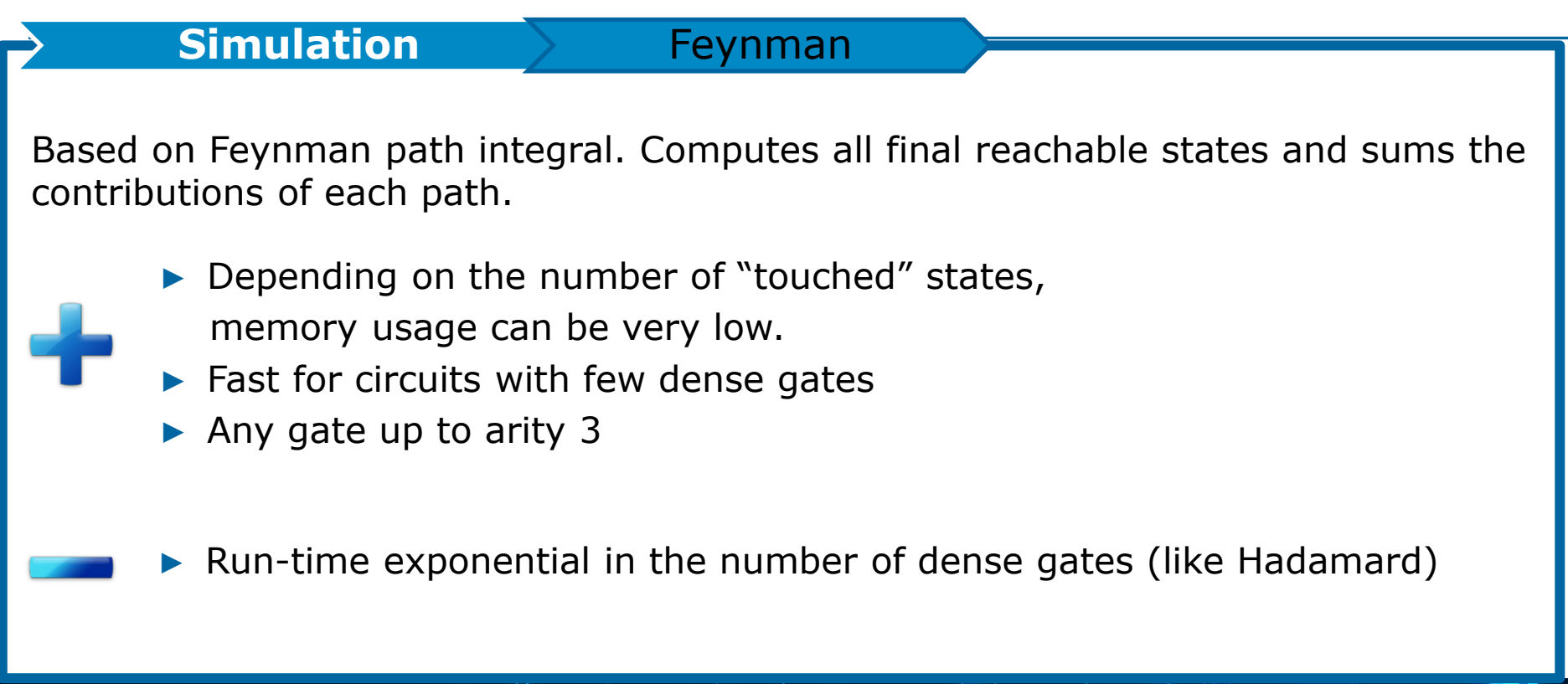

56

### **Quantum Circuits Simulation** MPS

#### **Simulation** MPS

Based on Matrix product states representation

- $\triangleright$  MPS is suited to simulate circuit with low entanglement
- Simulation time and memory size depend on circuit entanglement.
- For low/medium entangled circuit, low memory usage, fast simulation
- ▶ Up to 1000 qubits could be simulated with low entanglement.
- ▶ Cutoff threshold on Schmidt coefficients can be specified

- ▶ Limited to gates with at most arity 3
- Only accepts gates acting on neighbouring qubits. Circuit need to be nnized

### **Quantum Circuits Simulation Stabs**

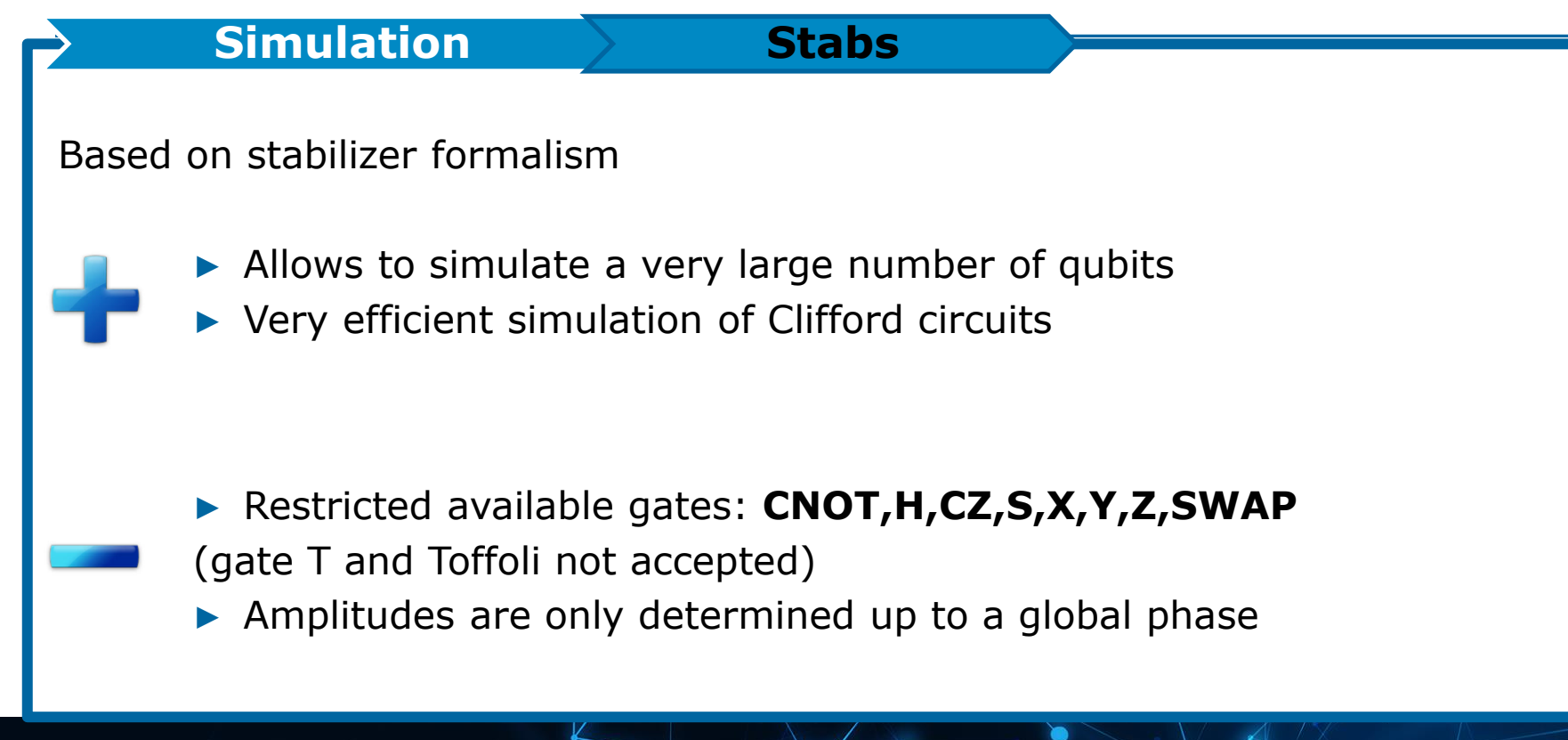

**Quantum Circuits Simulation**

Binary Decision Diagrams

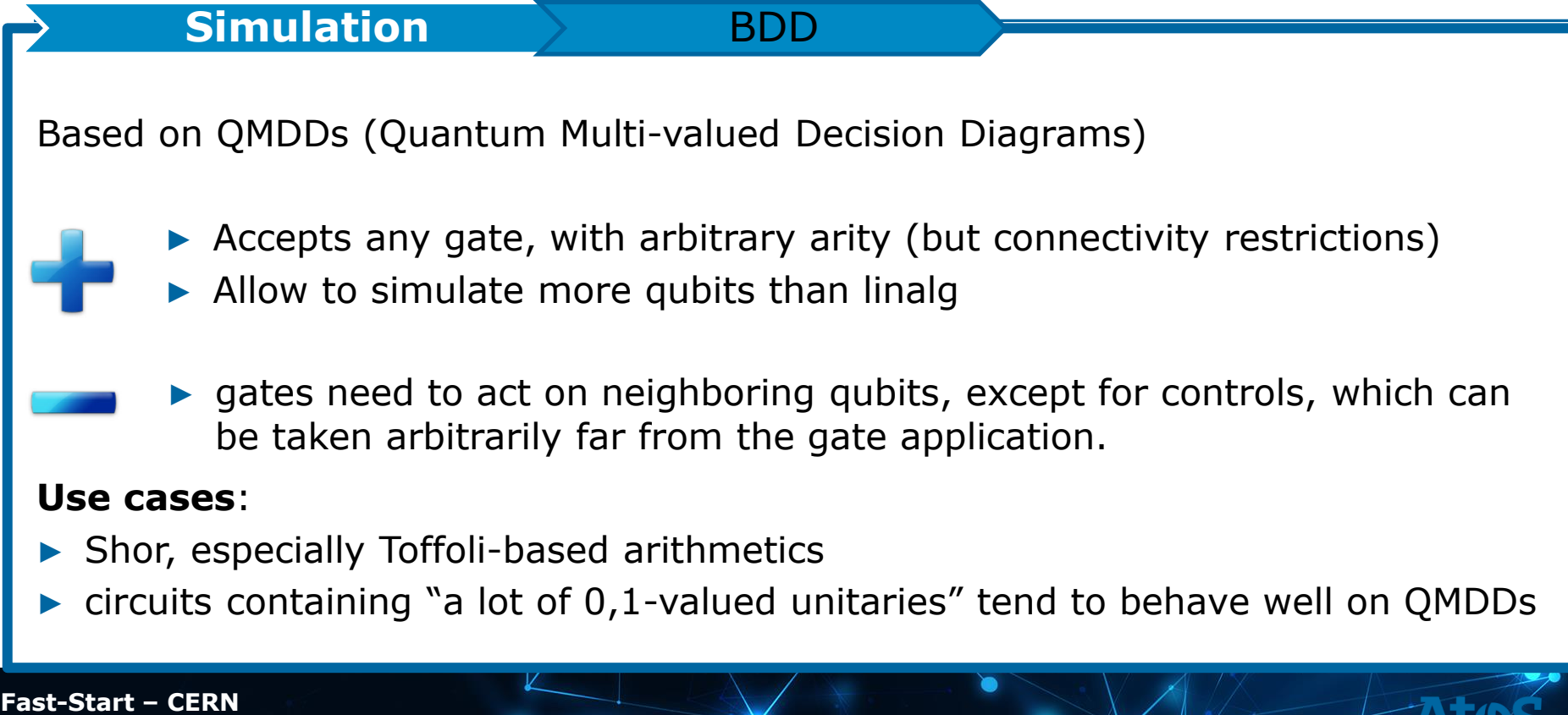

# Hands-on 10; Simulators

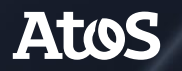

Trusted partner for your Digital Journey

## **Hands-on 10: Simulators**

▶ Log on the QLM

▶ Go to Hands-on10 directory :

### <http://127.0.0.1:8888/tree/notebooks/Hands-on10>

▶ Open and complete the notebook *Simulators.ipynb*

# **Thank you.**

#### **Gaëtan Rubez**

Quantum Computing Expert for the CEPP

**gaetan.rubez@atos.net**

Atos, the Atos logo, Atos Codex, Atos Consulting, Atos Worldgrid, Bull, Canopy, equensWorldline, Unify, Worldline and Zero Email are registered trademarks of the Atos group. March 2017. © 2017 Atos. Confidential information owned by Atos, to be used by the recipient only. This document, or any part of it, may not be reproduced, copied, circulated and/or distributed nor quoted without prior written approval from Atos.

# **Atos**